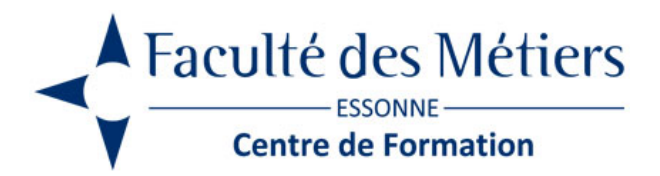

# **EXCEL INITIATION**

# **OBJECTIFS :**

Découvrir et utiliser l'interface EXCEL. Concevoir un tableau et créer des formules avec des calculs courants

## **PROGRAMME :**

#### **Découvrir l'environnement d'Excel**

- Généralités Présentation du ruban
- Visualisation des groupes
- Présentation de la barre d'outils accès rapide
- La barre de formule
- Description de l'onglet Fichier

#### **Gérer l'affichage**

- Modifier le mode d'affichage
- Élargir/Réduire la barre de formules Gestion du zoom
- Utilisation des volets

#### **Créer un tableau**

- Saisir et corriger des cellules
- Se déplacer dans une feuille
- Sélectionner, effacer des cellules
- Utiliser les séries de nombres et de dates

#### **Utiliser les objets graphiques**

- Insertion d'une forme / d'une image
- Modifier la disposition des objets graphiques

#### **Gérer les classeurs**

- Ouvrir un nouveau classeur
- Enregistrer, modifier un classeur
- Organiser ses classeurs

#### **Manipuler des feuilles d'un classeur**

- Copier, déplacer, renommer, insérer, supprimer les feuilles
- Définir un groupe de travail

#### **Créer des formules de calculs**

- Effectuer une somme avec l'outil "somme automatique"
- Créer des formules avec les opérateurs arithmétiques
- Générer des calculs de pourcentage
- Utiliser des références relatives et absolues
- Créer une formule avec des fonctions courantes

#### **Mettre en forme un tableau**

- Déplacer/copier des cellules
- Travailler en lignes et colonnes : insertion, suppression, hauteur ligne, largeur colonnes
- Afficher/Masquer une ligne ou une colonne
- Modifier la police, la taille, les attributs des caractères
- Changer des alignements et des positions dans les cellules
- Modifier le format des nombres
- Créer des bordures et des motifs
- Appliquer une mise en forme automatique
- Appliquer une mise en forme conditionnelle simple

#### **Créer des tableaux longs**

- Figer les titres à l'écran
- Gérer les sauts de page
- Utiliser les filtres automatiques et les tris
- Filtres et tris par couleur

#### **Créer des graphiques**

- Les différents graphiques disponibles / Créer un graphique
- Modifier les dimensions d'un graphique
- Ajouter des attributs à un graphique (légende, titre…)

#### **Mettre en page et imprimer**

- Définir la zone d'impression / Notion d'échelle
- Ajustement à la page
- Utiliser l'aperçu avant impression
- Mettre en page, visualiser un aperçu et imprimer
- Répéter les titres sur chaque page imprimée
- Créer des en-têtes et des pieds de page

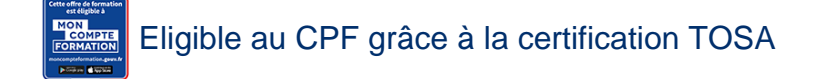

# **À SAVOIR**

**Public :** Tout public

**Pré requis :**

Connaître le clavier, savoir utiliser la souris, gérer les fenêtres, gérer les fichiers et les dossiers sous Windows

Modalités pédagogiques : Exercices sur chaque fonction du logiciel. Nombreuses manipulations. Présentiel – Distanciel – Hybride

Moyen d'encadrement : L'animation est assurée par des consultants praticiens de l'entreprise

Modalités d'évaluation : Mise en situation

Validation : ~ Certificat de réalisation et attestation des acquis ~ En option : Certification TOSA (sur demande)

Modalités d'obtention de la certification : test adaptatif en ligne de 60 mn maximum.

### **Organisation**

Durée : 2 jours

**Tarifs** En Inter : voir planning En Intra : nous consulter

Lieu : FDME / en entreprise

Modalité d'accès : Préinscription

**CONTACT** 

[01 60 79 74 21](tel:+33160797421) [formation.continue@fdme91.fr](mailto:formation.continue@fdme91.fr)

## **ACCESSIBILITÉ** aux personnes en situation de handicap

Site et formations accessibles\* aux Personnes en situation de handicap ou situations pénalisantes ponctuelles. Contacter le référent handicap sur [mission.handicap@fdme91.fr](mailto:mission.handicap@fdme91.fr) \* des aménagements pourront être nécessaires le cas échéant sur demande de l'intéressé